## ClassLink is new this year ~ It will count and log your required 180 minutes for School @ Home!

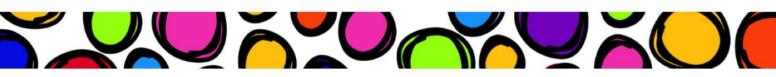

You can find ClassLink on our Buffalo Gap homepage or on the Computer Lab homepage.

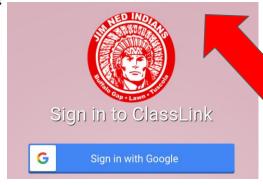

https://launchpad.classlink.com/jimnedtx

Login just like Google Classroom...the reminder is right above the Indian.

Now that you're inside ClassLink go to your Backpack on the bottom row. You'll find all of the apps from your teacher and once you enter a password it will be saved in ClassLink .....OR...... go on to step 3...

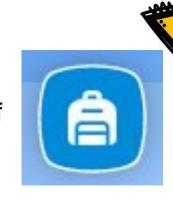

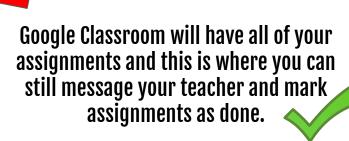

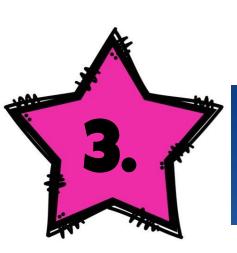

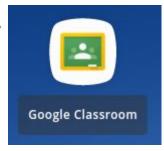

## To Sign Out of ClassLink

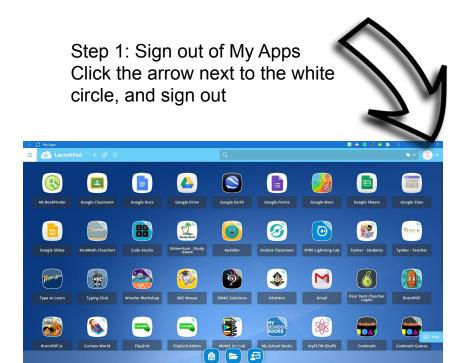

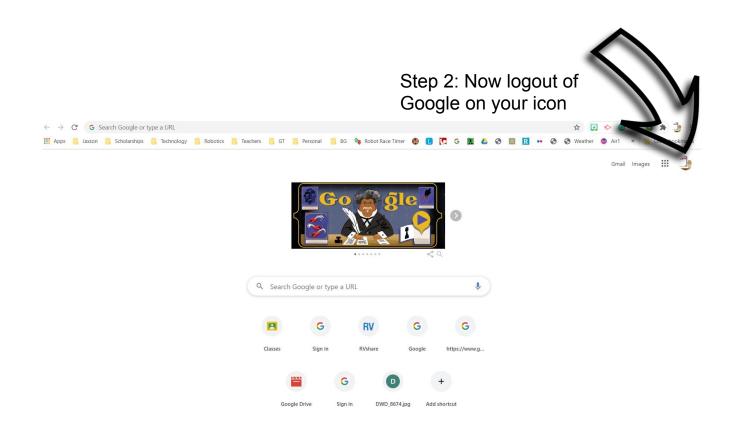